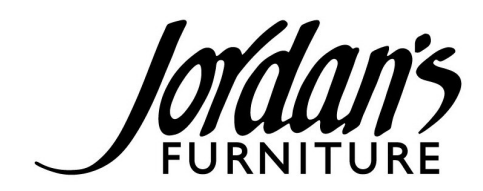

## **Response to Unemployment Wage Request**

We are aware of the additional paperwork that MA Unemployment is requesting about your claim. The Unemployment application process is changing daily in some states in order to address the overwhelming number of claims.

The state unemployment office is requesting this information and Jordan's does not have the ability to provide this information for you. You will need to provide this information.

We have put together information to assist you with this request.

You can access your Pay Statements and W-2 information on your phone at the MyADP app or on the ADP website. Your User ID and Password are the same for both the App and the Website. Use the Forgot Your User ID or Password feature on the site. If you still need assistance resetting your password, you can email **HelpADP@jordans.com.** 

The Unemployment office is requiring copies of either pay statements or your W-2 form.

Here are a few suggestions:

• Print or make a copy of your 2019 W-2 form. Using the Gross Wages, estimate your quarterly earnings. Put these amounts on the Unemployment Wage Request form for each quarter. (4/1/2019 – 6/30/2019, etc.)

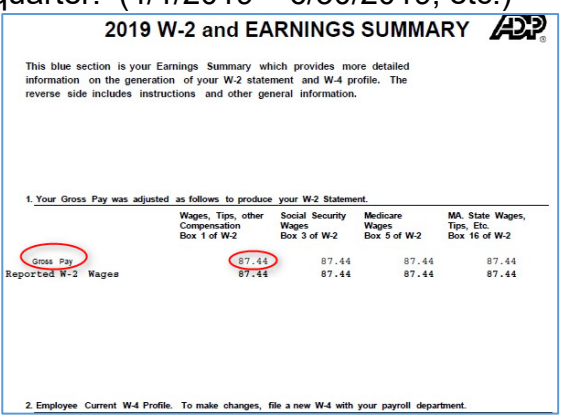

- Print or make a copy of your Pay Statements for the end of each quarter. Use these pay statement check dates: 6/28/2019, 9/27/2019, 12/27/2019 and 3/27/2020.
- Create an Affidavit with a written statement that includes the following information:
	- Employer (Jordan's Furniture), Job Title, Dates you worked, and how much you were paid in the calendar quarter
	- Be sure to sign the document, print your name and put the date.

Mail the Wage Request Form and include the Quarterly Gross Wages written on the bottom of the form, your affidavit, and the pay statement or W-2.

Mail it to the address on the Wage Request Form.

Department of Unemployment Assistance P.O. Box 9511 Boston, MA 02114

## **I. MyADP Website -Download Pay Statements & Tax Forms**

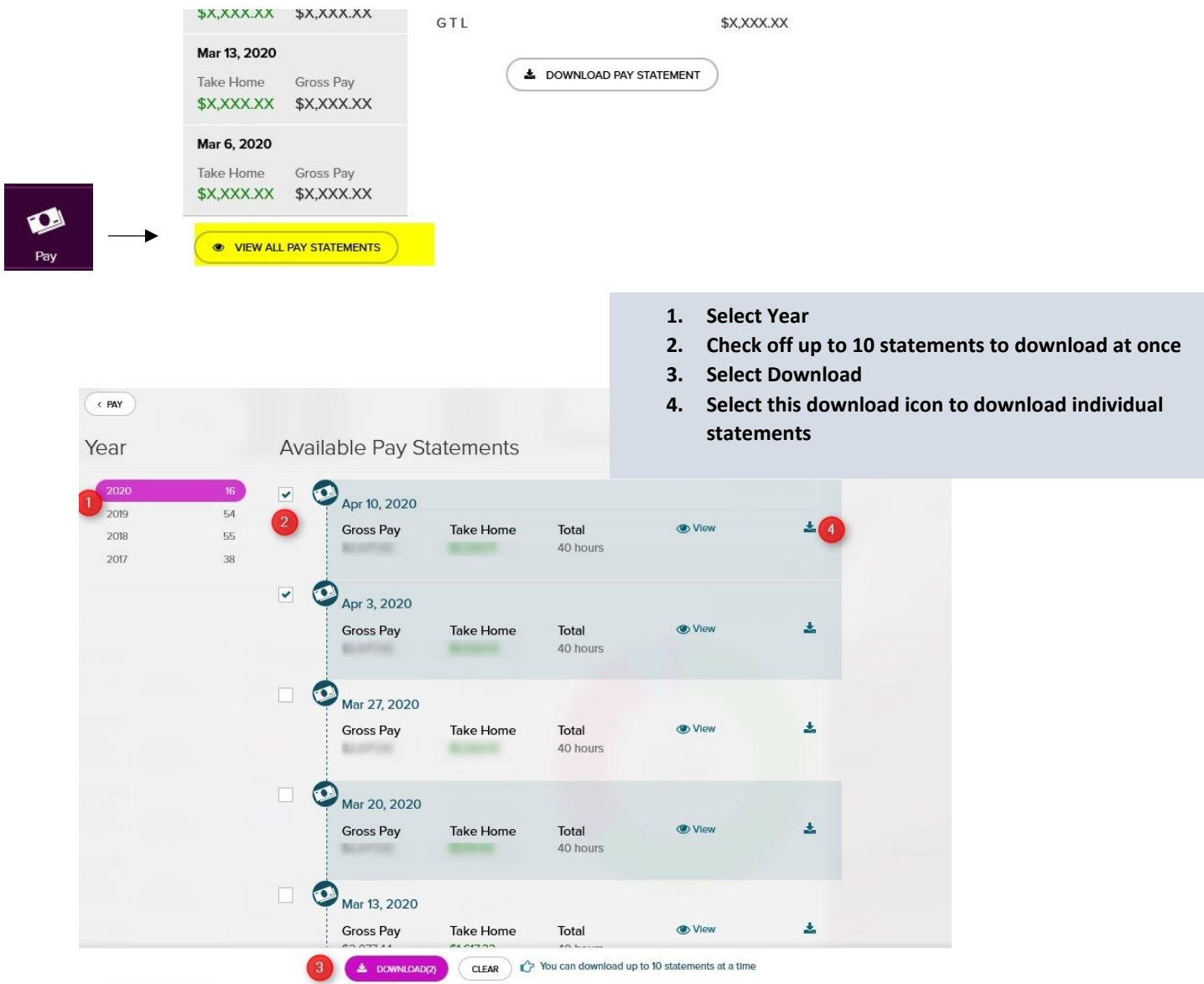

## **In Pay, scroll down to Tax Statements. Select the Tax Year and Download Statement.**

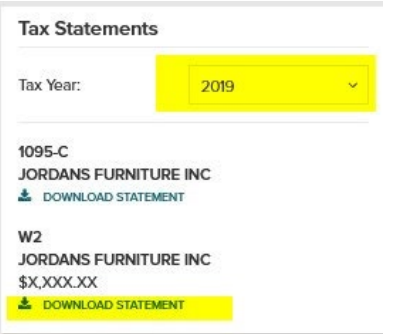

## **II. MyADP Mobile App -Download Pay Statements & Tax Forms**

Use the Pay menu to view/download pay statements

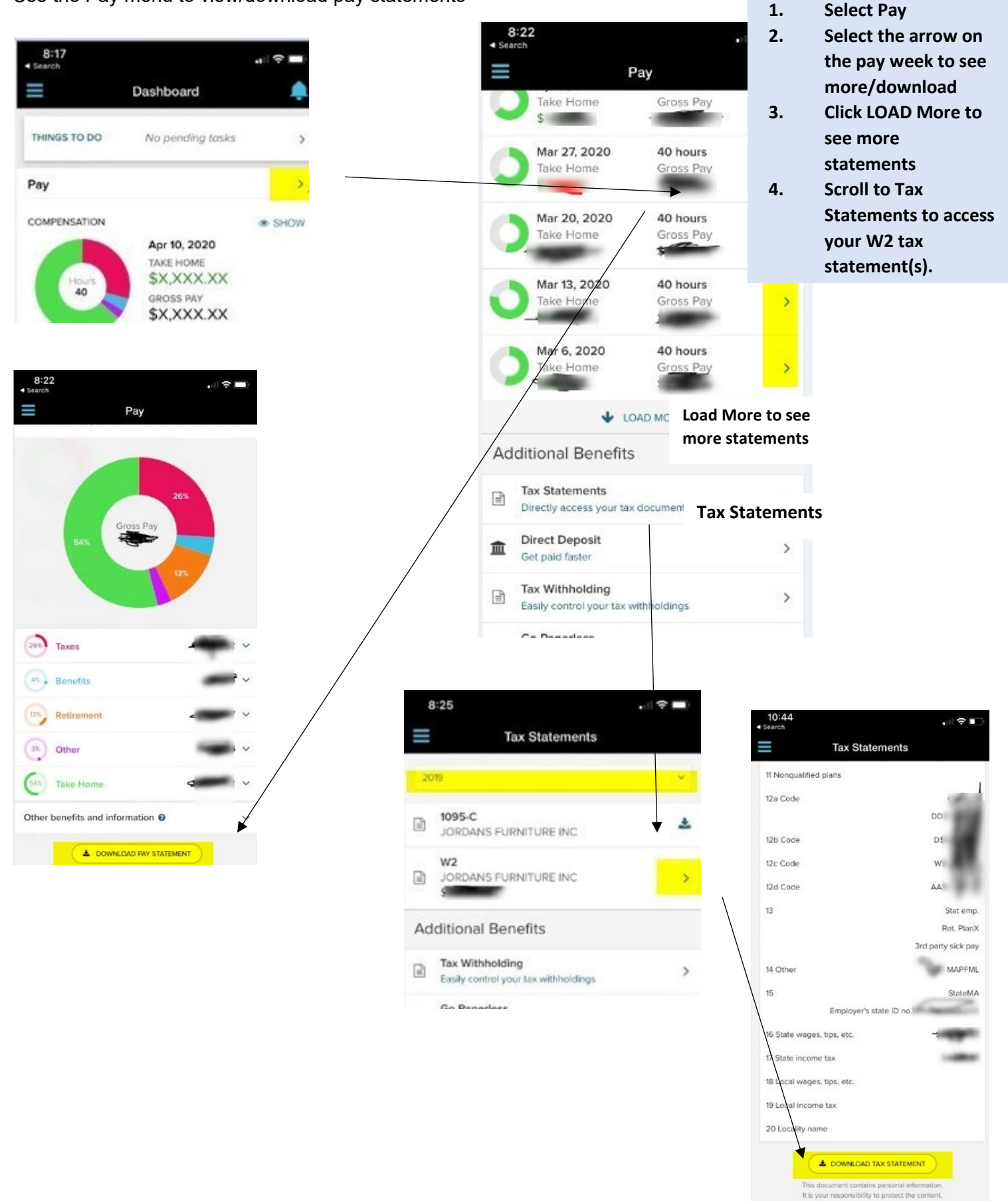